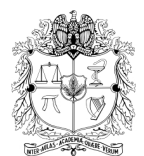

UNIVERSIDAD NACIONAL DE COLOMBIA

# **VICERRECTORÍA ACADÉMICA** DIRECCIÓN NACIONAL DE PROGRAMAS DE PREGRADO **DIRECCIONES ACADÉMICAS DE SEDE**

# **INSTRUCTIVO PARA INSCRIPCIÓN ORDINARIA DE LAS PERSONAS QUE VAN A PRESENTAR EL EXAMEN SABER PRO EN EL PRIMER SEMESTRE DEL AÑO 2024. Versión 1.2.**

*La presentación de esta prueba es requisito para obtener un título de pregrado en cualquier Institución de Educación Superior del país***: Ley 1324 de 2009.**

# **DIRIGIDO A:**

**a) Estudiantes UNAL; b) personas que estén en reserva de cupo; c) personas que estén en proceso de reingreso**, que planeen graduarse de PREGRADO de la Universidad Nacional de Colombia **en la segunda ceremonia de grados del año 2024** (a realizarse entre el 23 de septiembre al 04 de octubre**),** o que al cierre del periodo académico 2023-2S tengan aprobado mínimo el **75%** de los créditos académicos y, que no hayan presentado este examen anteriormente.

## **IMPORTANTE:**

### **Fechas generales para tener en cuenta:**

- ü Presentación presencial del examen Saber Pro: **Un día** entre el **15 al 23 de junio 2024.**
- ü Publicación certificado de presentación del Saber Pro, en la página del ICFES: **a partir del 12 de julio /24**
- Para que la presentación de este examen sea válida como requisito de grado, **el proceso de inscripción debe hacerse a través de la Universidad**; por lo tanto, quienes se inscriban directamente con el ICFES sin seguir el paso a paso descrito en este instructivo, **NO** recibirán certificado de presentación por ser una inscripción individual, la cual está habilitada por el ICFES únicamente para personas graduadas.
- Si usted es estudiante de **Doble Titulación** y ya presentó este examen para su primer programa, tiene **dos años** a partir de la publicación de los resultados del Saber Pro del primer programa para graduarse del segundo. Si ya transcurrió dicho periodo debe presentar el examen correspondiente al segundo programa curricular para obtener el grado.
- Si ya presentó el Saber Pro en años anteriores para el programa del cual se piensa graduar, **NO** necesita volver a presentar este examen, ya que los resultados **no pierden vigencia.**
- Tenga muy presente las fechas establecidas para cada paso del proceso que se presenta a continuación.

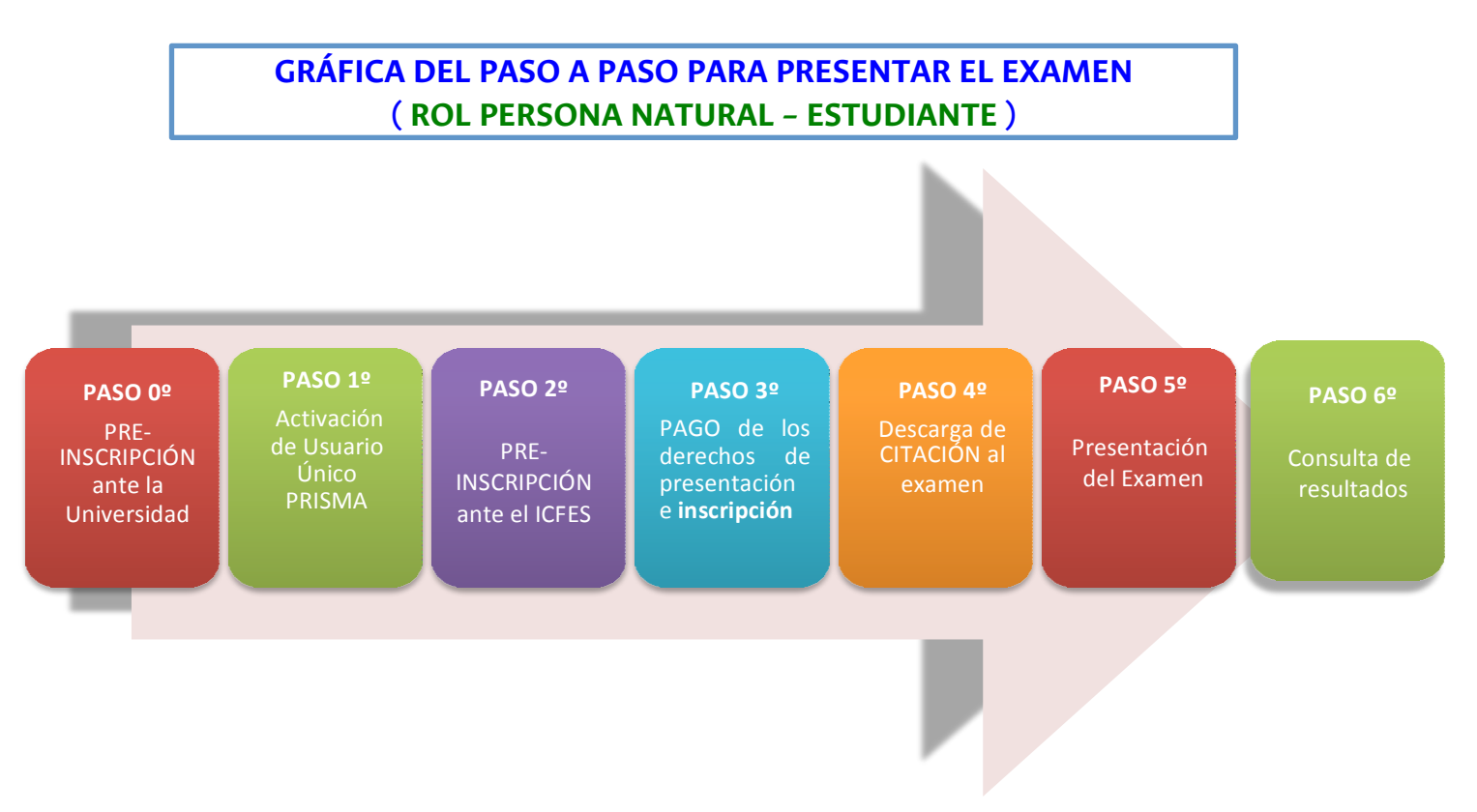

# **PASO 0º. PRE-INSCRIPCIÓN ANTE LA UNIVERSIDAD NACIONAL DE COLOMBIA**

## **Estudiantes**

Ingresar entre el **7 y el 19 de febrero de 2024** para realizar la preinscripción ante la Universidad, así:

- ü Presentación en **COLOMBIA :** Ingrese la página http://www.pregrado.unal.edu.co/saberpro/
	- ü Si está o planea estar en el **EXTERIOR** el día de presentación del examen por favor diligencie **únicamente** el formulario publicado en el siguiente enlace: http://diracad.bogota.unal.edu.co/saberpro/exterior

### **NOTAS:**

**1.** Si el sistema le muestra no autorización para presentar el examen pero considera que aprobará el 100% de los créditos académicos al finalizar el periodo 2024-1S, debe enviar un correo electrónico a la Dirección Académica de su Sede *(información de contacto en la parte final del presente instructivo),* con su número de documento para que podamos revisar su caso.

2. El día **20 de febrero de 2024,** al medio día (12:00 m.) se publicará en http://www.pregrado.unal.edu.co/saberpro/ el **listado consolidado de estudiantes autorizados** para presentar el examen Saber Pro, en él podrá consultar si su preinscripción quedó debidamente registrada. En el caso de no encontrar sus datos (ID, programa curricular y Sede) por favor diligencie el siguiente formulario antes de finalizar el día 21 de febrero:

**Enlace: https://forms.gle/SYvVGKijqkmzUnFA7**

 **PASO INTERMEDIO a cargo exclusivo de la Universidad Nacional de Colombia Direcciones Académicas**

## **Carga de listados de estudiantes autorizados preinscritos ante el ICFES:**

Este paso es sólo para información general de los estudiantes y compete únicamente a las Direcciones Académicas de cada Sede de la UNAL.

Entre el **22 y el 23 de febrero de 2024**, se debe realizar la carga en la página del Icfes de los datos de los estudiantes autorizados para presentar el examen.

Ver tutorial: https://www.youtube.com/watch?v= TopZ0\_bnY&t=30s

**TENGA EN CUENTA QUE: A partir del 26 de febrero y hasta el 14 de marzo, las personas pre-inscritas deberán realizar los pasos 1, 2 y 3, que a continuación se detallan:**

# **PASO 1. ACTIVACIÓN DE USUARIO ÚNICO PRISMA ANTE EL ICFES**

### **Estudiantes**

A medida que cada Dirección Académica realice la carga de los listados de personas autorizadas en el sistema del ICFES, cada persona recibirá un correo electrónico por parte del ICFES con las instrucciones para realizar la activación del usuario PRISMA.

A más tardar el **26 de febrero de 2024**, el sistema del ICFES enviará a los preinscritos un correo electrónico con las instrucciones para la activación del **usuario único PRISMA,** con el cual podrá realizar en la página del ICFES los siguientes pasos: registro, pago, y consulta de estado del proceso, de la citación, y de los resultados del examen.

En caso de no recibir el correo por parte del ICFES, quizás se deba a:

- a) Que el mensaje del Icfes haya ingresado a su carpeta de correo no deseado (SPAM), en tal caso se solicita revisar dicha carpeta dentro de su correo electrónico.
- b) Que ya posea un usuario PRISMA que creó en años anteriores. Si no está seguro de si lo tiene o no, por favor ingrese al siguiente enlace para verificar. Si lo tiene, el sistema le permitirá restablecer su contraseña a través del siguiente enlace y a través del correo electrónico registrado en el ICFES.

http://www2.icfesinteractivo.gov.co/prisma-web/pages/administracion/autenticacion/recuperacionContrasena.jsf#Noback-button

Si revisó su carpeta de SPAM y comprobó que no tiene ya creado usuario PRISMA, por favor comuníquese con la respectiva Dirección Académica de su Sede para revisar el caso y recibir ayuda **oportunamente**.

# **PASO 2. PRE-INSCRIPCIÓN ANTE EL ICFES**

### **Estudiantes**

Tan pronto haya realizado el paso anterior**,** y **hasta el 14 de marzo** debe ingresar al sistema PRISMA para realizar el proceso de **INSCRIPCIÓN ANTE EL ICFES.**

PRISMA: http://www2.icfesinteractivo.gov.co/prisma-web/pages/administracion/autenticacion/autenticacionIcfes.jsf?faces-redirect=true#No-back-but

**Ver tutorial en:** https://www.youtube.com/watch?v=d7qXSF0GMPof

#### **RECOMENDACIONES:**

- **NO CONVIENE DEJARLO PARA ÚLTIMO MOMENTO**. En los procesos realizados en años anteriores se ha evidenciado que el sistema PRISMA a finales de cada periodo se congestiona y puede presentar dificultades de acceso, conexión y estabilidad de la plataforma, que le impiden registrar sus datos.
- Valide la información ingresada, si está de acuerdo de clic en inscribirse o si requiere realizar alguna corrección de clic en corregir datos. Al finalizar adecuadamente el sistema le presentará el certificado de inscripción, (el cual podrá descargar y guardar), y le asignará su número único de inscripción (ejemplo: EK202010000836). Si no le aparece dicho certificado, quizás se deba a que el sistema presenta problemas, en caso tal debe volver a intentarlo hasta que el aplicativo le permita descargarlo.
- Si necesita realizar cambios en datos personales, aclaración sobre reporte de discapacidad, cambio del municipio de presentación de la prueba, entre otras, podrá enviar un correo a la Dirección Académica de su Sede, a más tardar el **27 de marzo de 2024**, para que a su vez podamos re direccionar la solicitud al ICFES.

## **PASO 3. PAGO DE LOS DERECHOS DE PRESENTACIÓN DEL EXAMEN E INSCRIPCIÓN**

#### **Estudiantes.**

Cuando complete el paso anterior, el sistema le permitirá generar una **referencia de pago**, la cual deberá pagar antes del **14 de marzo de 2024**, a través de pagos online por la herramienta PSE o mediante generación del recibo de consignación para pago directamente en las oficinas del Banco Davivienda.

**Ver tutorial en**: https://www.youtube.com/watch?v=OGSXl6whZr8

### **Valor de la presentación en COLOMBIA: \$116.000 Valor de la presentación en el EXTERIOR: \$151.000**

**INSCRIPCIÓN**: Máximo 48 horas después de haber pagado la **referencia de pago**, el sistema PRISMA validará internamente con el banco el ingreso del dinero; luego, el sistema automáticamente lo cambiará de estado a INSCRITO y le enviará un correo electrónico con el resumen de la información.

**NOTA:** Si no realiza el pago antes de la fecha mencionada en la referencia de pago, su inscripción no quedará concluida. En el caso de querer continuar con el proceso de presentación del examen deberá generar y pagar una nueva referencia de pago con la tarifa fijada por el ICFES para el periodo extraordinario (incremento del 50% aprox.).

## **PASO 4. DESCARGA DE CITACIÓN AL EXAMEN**

### **Estudiantes**

A partir del **31 de mayo de 2024** deberá ingresar nuevamente al sistema PRISMA para descargar la citación al examen, en la cual podrá conocer el día, sitio y hora en la que debe presentar la prueba.

**NOTA**: Verifique nuevamente los datos personales en su citación; si el sistema le muestra un municipio distinto al seleccionado durante la etapa de inscripción, debe enviar a la Dirección Académica de su Sede un correo electrónico con la solicitud extraordinaria de cambio, aclaración o corrección del municipio de aplicación, **antes del 05 de junio**.

## **PASO 5. PRESENTACIÓN DEL EXAMEN**

## **Estudiantes**

Las personas serán citadas para presentar el examen **un día**, **entre el sábado 15 y el domingo 23 de junio de 2024**.

## **PARA TENER EN CUENTA:**

- Las modalidades de presentación son:
	- 1. **En Colombia**: modalidad electrónica, de forma presencial en un sitio designado por el Icfes.
	- 2. **En el exterior**: De forma electrónica, EN CASA; por lo tanto, todas las personas que planeen presentar el examen fuera de Colombia deben contar con las herramientas que cumplan con las condiciones tecnológicas y estándares técnicos requeridos para presentar el examen en su residencia o en algún lugar privado.
- Los estudiantes podrán descargar el **Certificado de presentación del examen** a partir del **12 de julio de 2024,**  dicho certificado deberá ser cargado en el SIA junto con los otros documentos que en su momento le soliciten para ingresar a la lista de graduandos.

# **PASO 6. CONSULTA DE RESULTADOS**

## **Estudiantes.**

Los resultados de estas pruebas podrán consultarse a través de las páginas https://www.icfes.gov.co/web/guest/certificados-y-resultados-examen-saber-pro a partir del **27 de septiembre de 2024** según la programación del ICFES. Asimismo, se informa que el plazo para interponer reclamos contra los resultados emitidos es dentro de los dos (02) meses siguientes a la fecha de su publicación, inclusive.

*Consulte la página de preguntas y respuestas frecuentes en: http://diracad.bogota.unal.edu.co/saberpro/preguntas*

*Para cualquier aclaración acerca del procedimiento descrito en este instructivo, favor comunicarse con la persona que coordina el proceso en la Sede a la cual pertenece:*

- *UN Sede Bogotá: Óscar Hernán Váquiro Guerrero saberpro\_bog@unal.edu.co*
- *UN Sede Medellín: Melissa Velasco García, aseacad\_med@unal.edu.co*
- *UN Sede Manizales: Germán Barco, saberpro\_man@unal.edu.co*
- *UN Sede Palmira: Jenny Cruz González, diracademica\_pal@unal.edu.co*
- *UN Nivel Nacional: Andrea González Sandoval saberpro\_nal@unal.edu.co*